## How to search for scientific literature

# Searching the scietific literature

Science Careers, Adam Ruben, 20 Jan 2016 How to read a scientific paper

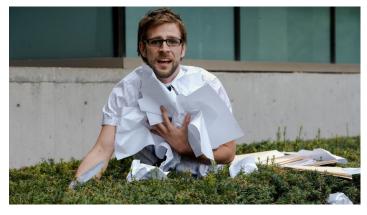

"Nothing makes you feel stupid quite like Reading a scientific journal article."

- -Searching for journal articles
- -Deciding which articles to read
- -Finding the information you want

Science Careers, Elisabeth Pain, 21 Mar 2016 How to (seriously) read a scientific paper

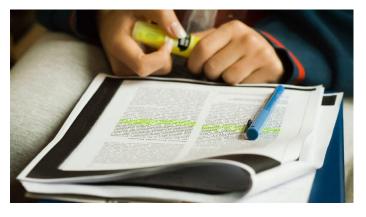

", Although it is clear that reading scientific papers Becomes easier with experience, the stumbling blocks are real, and it is up to each scientist to Identify and apply the techniques that work best for them."

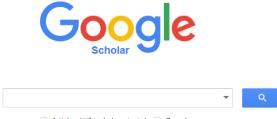

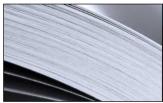

#### PubMed

PubMed comprises more than 26 million citations for biomedical literature from MEDLINE, life science journals, and online books. Citations may include links to full-text content from PubMed Central and publisher web sites.

Articles ( include patents) Case law

Web of Science<sup>™</sup> Core Collection

#### Scopus

Search

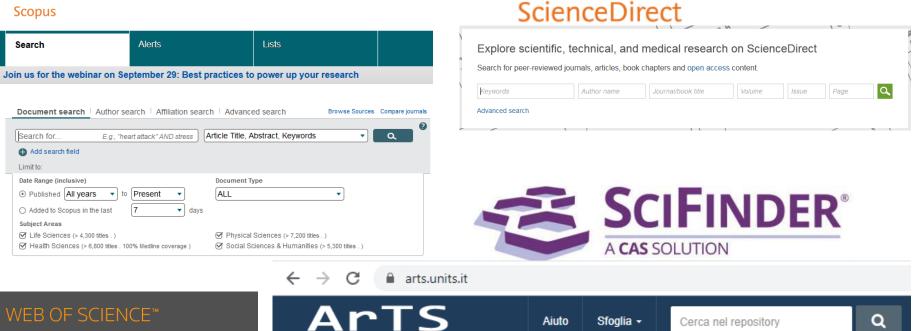

ArTS Archivio della ricerca di Trieste

ArTS è il sistema di gestione integrata dei dati della ricerca adottato dall' Università degli Studi di Trieste

## Keywords vs subject headings search

Keyword and subject searching methods are two widely used ways to effectively find items on your topic. They are usually offered to the researcher among other search options by any index, database, or online library catalog. There are important advantages to both methods; knowing how to use them and how they differ from each other will help you retrieve better, more accurate results.

| Keyword Searching                          | Subject Headings Searching                  |
|--------------------------------------------|---------------------------------------------|
| uses words or phrases of researcher's      | uses specific, predefined terms             |
| choice                                     |                                             |
| more flexible – searches in several fields | less flexible – searches in only            |
|                                            | one field                                   |
|                                            |                                             |
| results may include irrelevant items, less | results include very relevant items, more   |
| focused search                             | focused search                              |
| may yield too many or too few results      | in case of too many results                 |
|                                            | uses sub-headings to focus on one aspect of |
|                                            | the broader subject                         |
|                                            |                                             |
|                                            |                                             |
| keywords are appropriate for use across    | subject headings may differ from database   |
| databases; not database-specific           | to database                                 |

### What is subject searching?

Subject searching uses **subject headings** that come from a predetermined list of possible terms and reflect the content of the item. Most academic libraries use Library of Congress Subject Headings (LCSH) for Subject Search of their online catalogs. A subject search is more **specific** than a keyword search: it looks in only one field of each record – **the subject field**. Many databases use subject headings that are unique to that particular database. This **controlled vocabulary** allows for consistency of terms across the database. For example, **Medline** database uses **MeSH** – medical subject headings and **CINAHL** database also has its own unique headings. These subject headings can be found in the database's **thesaurus**. In the thesaurus subjects are often listed with broader, narrower, or related subjects. Using the database's thesaurus will help you identify most effective search terms.

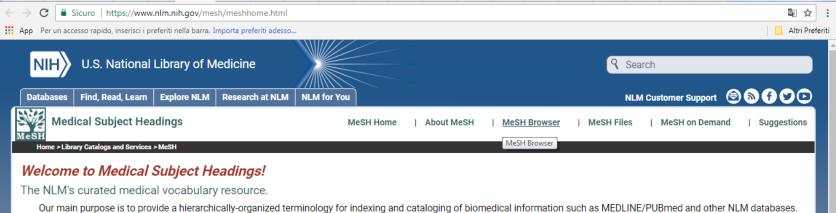

We also distribute pharmaceutical information through our RxNorm database, and manage the curation of the UMLS and SnoMed database.

#### What's New

Visit our <u>What's New</u> page to see all recent MeSH developments including the most recent ones listed below

2018 MeSH preview files are now ready

#### Learn About MeSH

- <u>MeSH Fact Sheet</u>
- <u>Tutorials and Webinars</u>
- MeSH Vocabulary
- Introduction to MeSH

## **Research Tip**

Use both keyword searching AND subject searching to get better results:

- Start your search with keyword searching; use your own words that describe your topic best.
- After getting results, focus on the most relevant record(s), and among subject headings, presented in them; choose the most suitable ones for your topic. In some databases subject headings can also be called "terms" or "descriptors".
- 3. Now is the time to turn to subject headings for your further search.

| How to Find Keywords                                                                                          | How to Find Subject Headings                                                                                                    |
|----------------------------------------------------------------------------------------------------|----------------------------------------------------------------------------------------------------|
| think of any words that describe your topic;<br>use alternate words and synonyms to<br>describe the same idea | catalogs and databases usually provide<br>lists of the subject headings<br>preferred for searching, sometimes called<br>"thesaurus" |
| start with just a few terms; the more terms<br>you add, the more you narrow your<br>possible results          | consult printed multi-volume set of Library<br>of Congress Subject Headings (LCSH), ask<br>Reference Librarian for help             |

## Define your Topic

A good library research topic usually contains 2-3 concepts. It is often in the form of a research question or statement.

Topics with only 1 concept or many concepts are hard to research.

Look at these examples for how to break a topic into concepts. We will use the concepts as keywords. See how the outcome changes when you have more or fewer concepts in a search topic:

| Торіс                                                                                                    | Number of Concepts                                                                | Outcome                                                            |
|----------------------------------------------------------------------------------------------------|-----------------------------------------------------------------------------------|--------------------------------------------------------------------|
| Good: Impact of obesity on the<br>development of Type II Diabetes                                                | obesity and Type II Diabetes= 2                                                   | 34 results in <u>CINAHL Plus with Full</u><br><u>Text</u> database |
| Good: How do high school dropouts<br>rate their self-efficacy?                                                   | high school and dropouts and self-<br>efficacy= 3                                 | 16 results in <u>ERIC</u> database                                 |
| Bad: Obesity                                                                                                    | Obesity= 1                                                                        | 12,451 results in <u>CINAHL Plus with</u><br>Full Text database    |
| Bad: Do conflicts with 9th grade<br>homeroom teachers result in<br>students in Boston dropping out of<br>school? | 9th grade and homeroom and<br>teachers and students and Boston<br>and drop out= 6 | 0 results in <u>ERIC</u> database                                  |

## **Pick Keywords**

Breaking your topic or research question into keywords is your second step after you define your topic.

Pull out the words that indicate the main concepts of your topic.

Example:

- Research question: What motivates adult learners taking online courses?
- Keywords: motivates, adult learners, online courses
- Words such as "what" and "taking" do not relate to the core concepts of the research question and are not
  effective keywords.
- Brainstorm alternative keywords that an author might have used. This includes different word forms:
  - motivates
     adult learners
     online courses
  - motivation
     adult student
     distance education
  - motivating
     web-based course

## Why Use Boolean?

Boolean terms (sometimes called Boolean operators, or command terms) connect your keywords to create a logical phrase that the database can understand. This may involve forcing the database to look for multiple terms/concets at once, which will make your search more precise -- or you may allow the database to search for alternative terms that will bring back more results.

This creates a more precise and powerful search, with a higher percentage of relevant results.

This page will show you how to use the Boolean Terms AND, OR, and NOT in your searches.

## Boolean Terms: AND, OR, NOT

| Boolean Term | What it Does                                 | How to Use                        |
|--------------|----------------------------------------------|-----------------------------------|
| AND          | Finds items that use BOTH keywords.          | adult learning AND online courses |
| OR           | Finds items that use EITHER of the keywords. | adult learners OR adult students  |
| NOT          | EXCLUDES items that use the keyword(s).      | NOT masters programs              |

Note: You do not have to capitalize and, or, and not in your searches.

#### AND

The AND operator:

- connects different concepts
- limits your search
- reduces results

Example:

salary AND retention

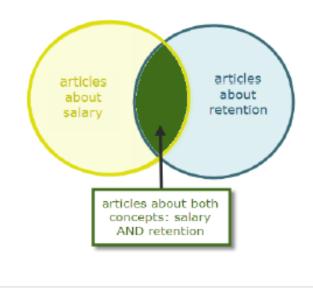

## OR

The OR operator:

- · finds different ways to phrase a concept
- expands your search
- increases results

#### Examples:

salary OR wages

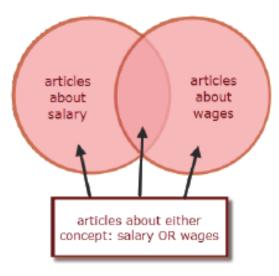

ΝΟΤ

The NOT operator:

- · excludes results with the keyword
- reduces results

Example:

standardized test NOT SAT

WARNING: Use NOT with caution. It can remove relevant results.

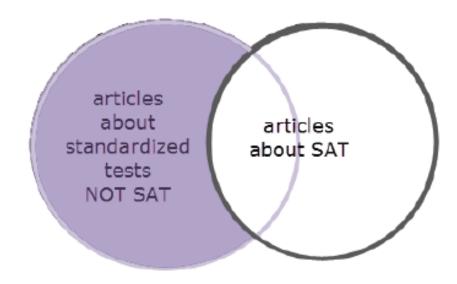

## Truncate Root Words

Truncation allows you to search any ending on a root word.

For example, if your topic uses the word teenagers, then you may also want to search:

- teen
- teens
- teenager

The root word is teen. To truncate and search teen with any ending you would type:

## teen\*

The asterisk at the end of the root word tells the database to search for that word with any ending.

This expands your search to find more articles.

# Searching the literature: google scholar

|                 |    | Google Scholar                                                                   | tumor necrosis factor combination therapy                                                                                                    |
|-----------------|----|----------------------------------------------------------------------------------|----------------------------------------------------------------------------------------------------|
|                 | •  | Articoli                                                                         | Circa 1.160.000 risultati ( <b>0,26</b> sec)                                                                                                    |
| Advanced search | ר: | In qualsiasi momento<br>Dal 2017<br>Dal 2016<br>Dal 2013<br>Intervallo specifico | Suggerimento: Cerca risultati solo in Italiano . Puoi specificare la lingua di ricerca su Impostazioni Scholar.<br>Therapeutic efficacy of multiple intravenous infusions of anti-tumor necrosis<br>factor α monoclonal antibody combined with low-dose weekly methotrexate in<br>rheumatoid<br>RN Maini, FC Breedveld, JR Kalden Arthritis &, 1998 - Wiley Online Library |
|                 |    | Ordina per pertinenza<br>Ordina per data                                         | Objective To evaluate the efficacy, pharmacokinetics, immunogenicity, and safety of multiple infusions of a chimeric monoclonal anti- <b>tumor necrosis factor</b> α antibody (cA2)(infliximab; Remicade, Centocor, Malvern, PA) given alone or in <b>combination</b> with low-dose                                                                                        |

Search done by relevance, not by date. To have the newest results use the bar on the left

To search by author, type : author "name"

To search by title: "Title of the article"

# Searching the literature: google scholar

The advanced search allows you to search more precisely. Use the **articles dated between** to limit to specific years. Try the **authored by** search box to see resources by a specific author Explore the other search options to see what's most effective for your search:

| Find articles                         |                                 |
|---------------------------------------|---------------------------------|
| with <b>all</b> of the words          | T                               |
| vith the <b>exact phrase</b>          |                                 |
| vith <b>at least one</b> of the words |                                 |
| vithout the words                     |                                 |
| where my words occur                  | anywhere in the article ‡       |
| Return articles <b>authored</b> by    |                                 |
|                                       | e.g., "PJ Hayes" or McCarthy    |
| Return articles <b>published</b> in   |                                 |
| Return articles <b>dated</b> between  | e.g., J Biol Chem or Nature<br> |

PubMed is the **definitive source for literature related to health**. This includes topics in biology, environmental science, public health, neuroscience, and so forth – it's a very large, broad database.

| S NCBI Resources ⊙ How To ⊙                                                   |                                                                                                    | Sign in to NCBI                                                                                                   |
|-------------------------------------------------------------------------------|----------------------------------------------------------------------------------------------------|----------------------------------------------------------------------------------------------------|
| Publiced.gov US National Library of Medicine National Institutes of Health Ac | ivanced                                                                                                    | Search Help                                                                                                    |
|                                                                               | PubMed                                                                                                    |                                                                                                    |
|                                                                               | PubMed comprises more than 27 million citations for bio<br>books. Citations may include links to full-text content fro | omedical literature from MEDLINE, life science journals, and online<br>om PubMed Central and publisher web sites. |
| Using PubMed                                                                  | PubMed Tools                                                                                                    | More Resources                                                                                                    |
| PubMed Quick Start Guide                                                      | PubMed Mobile                                                                                                    | MeSH Database                                                                                                    |
| Full Text Articles                                                            | Single Citation Matcher                                                                                                | Journals in NCBI Databases                                                                                        |
| PubMed FAQs                                                                   | Batch Citation Matcher                                                                                                 | Clinical Trials                                                                                                   |
| PubMed Tutorials                                                              | Clinical Queries                                                                                                    | E-Utilities (API)                                                                                                 |
| New and Noteworthy                                                            | Topic-Specific Queries                                                                                                 | LinkOut                                                                                                    |
| Latest Literature                                                             | Trending Articles                                                                                                    | PubMed Commons                                                                                                    |
| New articles from highly accessed journals                                    | PubMed records with recent increases in activity                                                                       | Featured comments                                                                                                 |
| Ann N Y Acad Sci (1)                                                          | Gut microbiome influences efficacy of PD-1-based                                                                       | Unpublished data in systematic reviews: E Turner                                                                  |
| Cell (9)                                                                      | immunotherapy against epithelial tumors.<br>Science. 2017.                                                             | (@eturnermd1) suggests follow-up study to examine how data<br>are used. bit.ly/2hFZICT                            |

Cochrane Database Syst Rev (6)

Gut microbiome modulates response to anti-PD-1

are used. bit.ly/2hFZICT Nov 6

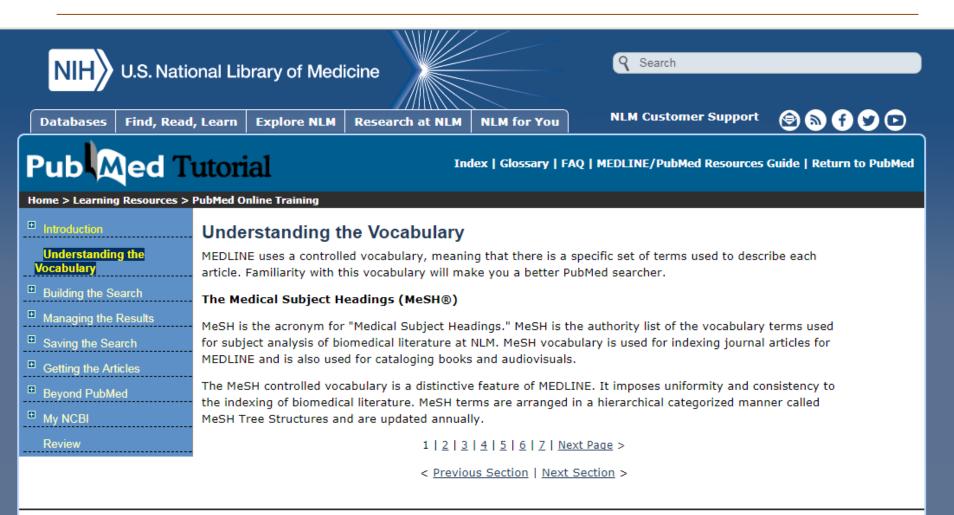

<u>Copyright</u>, <u>Privacy</u>, <u>Accessibility</u>, <u>Site Map</u>, <u>Viewers and Players</u> U.S. National Library of Medicine, 8600 Rockville Pike, Bethesda, MD 20894 National Institutes of Health, Health & Human Services Freedom of Information Act, NLM Customer Support

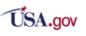

Last reviewed: 21 March 2017 Last updated: 09 July 2015 First published: 01 March 2001

| Pub Med                                                             | Ad, Learn   Explore NLM   Research at NLM   NLM for You   NLM Customer Support 😁 🕥 🕇 💟 🕑 🕞 🖉 🖓 🖓 🖓 🖓 🖓 🖓 🖓 🖓 🖓 🖓 🖓 🖓 🖓                                     |
|---------------------------------------------------------------------|----------------------------------------------------------------------------------------------------|
| Home > Learning Resources                                           | > PubMed Online Training                                                                                                    |
| Introduction Understanding the                                      | The MeSH Tree Structure<br>MeSH vocabulary is organized into 16 main branches:                                                                             |
| Vocabulary<br><sup>■</sup> Building the Search                      | 1. Anatomy<br>2. Organisms                                                                                                    |
| <ul> <li>Managing the Results</li> <li>Saving the Search</li> </ul> | 3. Diseases<br>4. Chemicals and Drugs                                                                                                    |
| Getting the Articles                                                | <ul> <li>5. Analytical, Diagnostic and Therapeutic Techniques and Equipment</li> <li>6. Psychiatry and Psychology</li> </ul>                               |
| Beyond PubMed My NCBI                                               | <ul> <li>7. Phenomena and Processes</li> <li>8. Disciplines and Occupations</li> <li>9. Anthropology, Education, Sociology and Social Phenomena</li> </ul> |
| Review                                                              | 10. Technology, Industry, Agriculture<br>11. Humanities                                                                                                    |
|                                                                     | 12. Information Science<br>13. Named Groups                                                                                                    |
|                                                                     | 14. Health Care<br>15. Publication Characteristics                                                                                                    |
|                                                                     | 16. Geographicals<br>< <u>Previous Page   1   2   3   4   5   6   7   Next Page</u> >                                                                      |
|                                                                     | < <u>Previous Section</u>   <u>Next Section</u> >                                                                                                    |

PubMed is the **definitive source for literature related to health**. This includes topics in biology, environmental science, public health, neuroscience, and so forth – it's a very large, broad database.

| S NCBI Resources ⊙ How To ⊙                                                   |                                                                                                    | Sign in to NCBI                                                                                                   |
|-------------------------------------------------------------------------------|----------------------------------------------------------------------------------------------------|----------------------------------------------------------------------------------------------------|
| Publiced.gov US National Library of Medicine National Institutes of Health Ac | ivanced                                                                                                    | Search Help                                                                                                    |
|                                                                               | PubMed                                                                                                    |                                                                                                    |
|                                                                               | PubMed comprises more than 27 million citations for bio<br>books. Citations may include links to full-text content fro | omedical literature from MEDLINE, life science journals, and online<br>om PubMed Central and publisher web sites. |
| Using PubMed                                                                  | PubMed Tools                                                                                                    | More Resources                                                                                                    |
| PubMed Quick Start Guide                                                      | PubMed Mobile                                                                                                    | MeSH Database                                                                                                    |
| Full Text Articles                                                            | Single Citation Matcher                                                                                                | Journals in NCBI Databases                                                                                        |
| PubMed FAQs                                                                   | Batch Citation Matcher                                                                                                 | Clinical Trials                                                                                                   |
| PubMed Tutorials                                                              | Clinical Queries                                                                                                    | E-Utilities (API)                                                                                                 |
| New and Noteworthy                                                            | Topic-Specific Queries                                                                                                 | LinkOut                                                                                                    |
| Latest Literature                                                             | Trending Articles                                                                                                    | PubMed Commons                                                                                                    |
| New articles from highly accessed journals                                    | PubMed records with recent increases in activity                                                                       | Featured comments                                                                                                 |
| Ann N Y Acad Sci (1)                                                          | Gut microbiome influences efficacy of PD-1-based                                                                       | Unpublished data in systematic reviews: E Turner                                                                  |
| Cell (9)                                                                      | immunotherapy against epithelial tumors.<br>Science. 2017.                                                             | (@eturnermd1) suggests follow-up study to examine how data<br>are used. bit.ly/2hFZICT                            |

Cochrane Database Syst Rev (6)

Gut microbiome modulates response to anti-PD-1

are used. bit.ly/2hFZICT Nov 6

| $\mathcal{S}$ | NCBI             | Resources 🕑                                                                             | How To 🕑                   |                           |                 |     |                                                                                                    |                                                                | <u>Sig</u> | n in to NCBI |
|---------------|------------------|-----------------------------------------------------------------------------------------|----------------------------|---------------------------|-----------------|-----|----------------------------------------------------------------------------------------------------|----------------------------------------------------------------|------------|--------------|
| Me            | ∍SH              |                                                                                         | MeSH                       | hydrolase<br>Create alert | Limits          | A   | Advanced                                                                                                    | Sear                                                           | ch         | Help         |
| Sur           | mmary 🖥          | ► 20 per page <del>-</del>                                                              |                            |                           |                 |     | Send to: -                                                                                                    | PubMed Search B                                                | uilder     |              |
|               |                  | esults<br>o 20 of 380                                                                   |                            |                           |                 |     | << First < Prev Page 1 of 19 Next >> Last >>                                                                                                    |                                                                |            |              |
| □<br>1.       | Any n<br>e.g., E | ESTERASES, g                                                                            |                            | COSIDE HYDR               | OLASE           | ES) | e of the substrate and the addition of water to the resulting molecules,<br>b), lipases, NUCLEOTIDASES, peptidases (PEPTIDE <b>HYDROLASES</b> ),<br><b>ES</b> ). EC 3. | Add to search build<br>Search PubMed                           |            | Tutorial     |
| <b>2</b> .    | Comp<br>GLUC     | oside Hydrolas<br>bounds that inhi<br>COSIDASES.<br>htroduced: 2015                     |                            | ivity of GLYCO            | SIDE <b>H</b> ' | IYC | DROLASES such as ALPHA-AMYLASES and APHA-                                                                                                    | Find related data Database: Select Find items                  | Ţ          |              |
| <b>3</b> .    | Hydro<br>pyrog   | <u>llutamate <b>Hyd</b>i</u><br>blyzes pyrogluta<br>lutamic acidure<br>troduced: 1991(1 | amic acid in the pre<br>a. | esence of ATP t           | o glutar        | ma  | ate plus ADP and inorganic phosphate. Deficiency leads to                                                                                                    | <b>Search details</b><br>"hydrolases"[MeSi<br>hydrolase[Text W |            |              |
| <b>4</b> .    | Cataly<br>3.4.19 |                                                                                         | ysis of pteroylpolyg       | glutamic acids i          | n gamm          | na  | linkage to pterolylmonoglutamic acid and free glutamic acid. EC                                                                                                    | Search                                                         |            | See more     |

| S NCBI Resource                                                                | s 🗹 How        | r To 🕑                                                                                                    |           |                     |          |                                      |                                     | Sign in to NCE  |
|--------------------------------------------------------------------------------|----------------|----------------------------------------------------------------------------------------------------|-----------|---------------------|----------|--------------------------------------|-------------------------------------|-----------------|
| Publed.gov<br>US National Library of Medicine<br>National Institutes of Health | Pul            | bMed  Ad                                                                                                    | vanced    |                     |          |                                      | Search                              | Hel             |
|                                                                                |                |                                                                                                    |           |                     |          |                                      |                                     |                 |
| S NCBI Reso                                                                    | ources 🕑       | How To 🖸                                                                                                    |           |                     |          |                                      |                                     | Sign in to NCBI |
| PubMed Home                                                                    | More           | Resources 🔻 He                                                                                              | lp        |                     |          |                                      |                                     |                 |
| PubMed Adva                                                                    | anced S        | earch Builder                                                                                               |           |                     |          |                                      | You <mark>Tu</mark>                 | 10 Tutorial     |
|                                                                                | Use the        | builder below to crea                                                                                       | ate your  | search              |          |                                      |                                     |                 |
|                                                                                | <u>Edit</u>    |                                                                                                    |           |                     |          |                                      | Cle                                 | ar              |
|                                                                                | Builder        |                                                                                                    |           |                     |          |                                      |                                     |                 |
|                                                                                |                | All Fields                                                                                                  | T         |                     |          |                                      | Show index list                     |                 |
|                                                                                | AND <b>•</b>   | All Fields                                                                                                  | •         |                     |          |                                      | Show index list                     |                 |
|                                                                                | Search         | Affiliation<br>All Fields<br>Author<br>Author - Corporate<br>Author - First<br>Author - Full                |           |                     |          |                                      |                                     |                 |
|                                                                                | History        | Author - Identifier                                                                                         |           |                     |          |                                      | Download history Clear histo        |                 |
|                                                                                | -              | Author - Last<br>Book                                                                                       |           |                     | <u>^</u> |                                      |                                     | 17              |
|                                                                                | Search<br>#1   | Conflict of Interest S<br>Date - Completion                                                                 | tatements | 5 <b></b>           | Query    |                                      | Items found Time<br>3563498 05:58:3 | 34              |
|                                                                                | <u></u>        | Date - Create<br>Date - Create<br>Date - Entrez<br>Date - MeSH<br>Date - Modification<br>Date - Publication |           |                     |          |                                      | <u>3303430</u> 03.30.               |                 |
| You are here: NCBI >                                                           | > Literature : | EC/RN Number                                                                                                |           |                     |          |                                      |                                     | Support Center  |
| GETTING STARTE<br>NCBI Education                                               | D              | Editor<br>Filter<br>Grant Number                                                                            |           | ▼ POPULAR<br>PubMed |          | FEATURED<br>Genetic Testing Registry | NCBI INFORMATIC<br>About NCBI       | iN              |

| Scopus                                               | Search | Sources | Alerts        | Lists     | Help 🗸      | SciVal ≉  | ( |
|------------------------------------------------------|--------|---------|---------------|-----------|-------------|-----------|---|
| Document search                                      |        |         |               |           |             |           |   |
| Documents Authors Affiliations Advanced              |        |         |               |           |             |           |   |
| Search<br>E.g., "Cognitive architectures" AND robots |        | /       | Article title | , Abstrac | t, Keywords | ~         | + |
| > Limit                                              |        |         |               |           |             |           |   |
|                                                      |        |         |               |           | Reset fo    | rm Search | Q |

**Scopus** is the largest abstract and citation database of peer-reviewed literature, with bibliometrics tools to track, analyze and visualize research. It contains over 22,000 titles from more than 5,000 publishers around the world, covering the fields of science, technology, medicine, social sciences, and Arts & Humanities. Scopus has 55 million records dating back to 1823, 84% of these contain references dating from 1996.

#### Documents

This tab is the main search window of the homepage. To begin, enter the search terms in the space provided. (see page 8 for input rules for search terms).

#### Authors

Choose the Author tab to search for a specific author by name or by ORCID (Open Research and Contributor Identifier) ID.

#### Affiliations

Choose the Affiliation tab to search for a specific affiliation.

#### Search Items

Select which fields you wish to search.

#### Add search field

Click on the "+" button to add a search field using multiple keywords (See bullet 6).

#### **Boolean Operators**

Select from AND, OR, AND NOT to combine search terms.

#### Limit to Section

Click on the "Limit" drop down link to control search by limiting to: published years, recently added, document type and subject areas.

#### 8 Search History

When you return to the search window after carrying out a search, your search history will be displayed at the bottom. The search history is cleared for each new session.

#### 9 Set Alerts or RSS Feeds

Hover over a search result in Search history and click on the icons that appear: Set alert (to receive email alerts), Set feed (to receive RSS updates), Save query, Edit query, or Delete query.

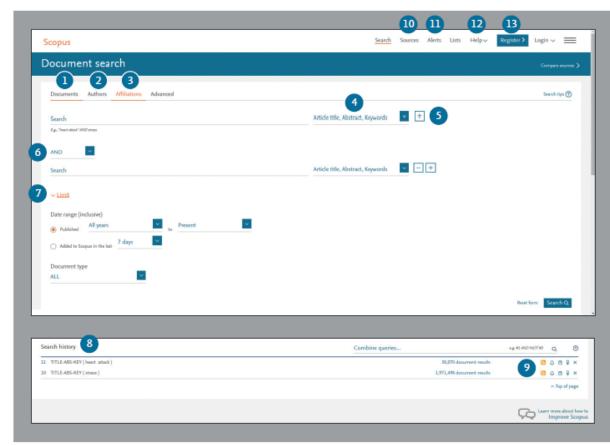

#### 10 Sources

Search and browse sources (journals, book series, conference proceedings and trade publications) and access CiteScore, SIR and SNIP metrics for free.

#### m Alerts

Login with your credentials to receive email alerts to stay up to date with the latest developments.

#### 12 Help, tutorials and help desk

On the help page you can find pages explaining all the features in Scopus and watch tutorials. Use the live chat to ask the helpdesk for assistance.

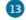

#### Register

Personalize your Scopus experience.

| Search                                     | Article title, Abstract, Keywords 🔶 🕂 |  |
|--------------------------------------------|---------------------------------------|--|
| E.g., "Cognitive architectures" AND robots | All fields                            |  |
|                                            | Article title, Abstract, Keywords     |  |
| √ Limit                                    | Authors                               |  |
| Y LITTE                                    | First author                          |  |
| Date range (inclusive)                     | Source title<br>Article title         |  |
|                                            | Article title                         |  |
| Published All years to Present             | Keywords -                            |  |
| Added to Scopus in the last 7 days         | (cywords)                             |  |
|                                            |                                       |  |
| Document type                              |                                       |  |
| ALL                                        |                                       |  |
|                                            |                                       |  |
| Document type                              |                                       |  |
|                                            | Reset form Search Q                   |  |

#### Set Alert

Notifies you by email or RSS feed when a new article that matches your search conditions is listed (requires login).

#### Analyze Search Results

Click to see an analysis of your results, showing the number of documents broken down by various criteria, including year, source, author, affiliation, and so on.

#### 3 Number of Search Results

Displays the number of documents results.

#### 4 Search within Results

Add additional terms to your search by directly entering them here.

#### 5 Refine Results

Use the *Refine Results* pane to limit your results list to certain categories of documents. For example, you can limit the display to documents from a certain author, or those published in a certain year. You can also exclude certain documents from the results list.

#### Batch Processing Results

Export bibliographic information using reference managers Mendeley or RefWorks, or in file formats RIS, CSV, BibTex or Text. If you use RefWorks, you can add your RefWorks ID/PW to seamlessly link Scopus and RefWorks. Click on the = in the navigation bar and go to Export and reference management settings found under the Personal profile access menu.

Download multiple PDF files and automatically assign them names based on specified rules. The file names can be a combination of author, publication year, article title, journal, and more. The maximum number of files you can download at one time is 50 if PDF is available. Firebox or IE 9, 10, 11 required.

View citation overview to analyze documents that cite the selected articles.

View cited by displays all documents that cite the selected articles.

| Docum                                              | nent s                              | earch results                                                                                                    |                                                                                   |                                                     |                    |
|----------------------------------------------------|-------------------------------------|----------------------------------------------------------------------------------------------------|-----------------------------------------------------------------------------------|-----------------------------------------------------|--------------------|
| TITLE-ABS-KEY (her                                 | art attack) 📑                       | Edit   🔛 Save   🗭 Satalari   🔝 Setfeed                                                                                                    | 2                                                                                 |                                                     |                    |
| 30,180 docum                                       | ent results                         | iew secondary documenta   View 121845 patent results   Search your library   📶 Analyze a                                                                                          | corch results                                                                     | Sort on: Date Cited                                 | by Relevance 🛄     |
| Search within resu                                 | its 🚺 6                             | Al - Broom   Download   M Vew citation overview   🕫 View Cited by                                                                                                    | +Add to List   More +                                                             |                                                     | Show all abstracts |
| Refine<br>Limitto E                                | xclude                              | Mind your SMSes. Mitigating social engineering in second factor authentication                                                                                                    | Sladati, H., N<br>Jakobsson, N<br>Create bibliogra                                |                                                     | 0                  |
| Year<br>2017<br>2016<br>2015<br>2015<br>2015       | (33)<br>(873)<br>(1,449)<br>(1,537) | Ultrasensitive cardiac topoint antibody based nanohybrid sensor for rapid<br>2 detection of human heart attack                                                                    | Bhatnagar, D. 📃 Print 10                                                          | rtemational Journal of Biological<br>lacromolecules | 0                  |
| O 2013                                             | (1,644)                             | C Emergine rules and mechanisms of long noncoding RNAs in atheroscierosis                                                                                                    | Liu, Y., Zheng, L., Wang, Q., Hu, 20<br>YW.                                       | 17 International Journal of Cardiology              | D                  |
|                                                    |                                     | Full Test View at Publisher                                                                                                    |                                                                                   |                                                     |                    |
| O Lip, G.Y.H.<br>O Dienet, H.G.<br>O Rothwell, PM. | (148)<br>(102)<br>(97)              | Cardiovascular outcomes with sodium-glucose cotransporter-2 inhibitors in<br>4 patients with type I clabeles mellitus: A meta-analysis of placebo-controlled<br>randomized trials | Saad, M., Mahmoud, A.N., 21<br>Elgendy, I.Y., (), Bavry, A.A.,<br>Nukherjee, D.   | 17 International Journal of Cardiology              | 0                  |
| O Davis, B.R.<br>O Kaudstaal, RJ.                  | (78)<br>(70)                        | Full Text View at Publisher                                                                                                    |                                                                                   |                                                     |                    |
| Subject Area                                       |                                     | Dual delivery of VEGF and ANG-1 in ischemic hearts using an injectable hydrogel 5                                                                                                 | Rufaihah, A.J., Johari, N.A., 2<br>Valbavi, S.R., (), Kotidis, T,<br>Seliitar, D. | 117 Acta Biomaterialia                              | 0                  |
| O Neuroscience                                     | (25,770)<br>(2.698)                 | Full Test View at Publisher                                                                                                    |                                                                                   |                                                     |                    |
| O Biochemistry                                     | (7,444)                             | C Mesonorous silica nanonarticles as a new carrier methodology in the controlled                                                                                                  | Doadtio Al Sánchez-Montein 2                                                      | 17 European-Journal of                              | 0                  |

Add to List adds the articles to a temporary list. Later, you can find them from the *Lists* menu or save the list under a new name.

More (see bullet 10)

#### 7 Display Document Details Page

Click the article title to view the document details (the abstract and referenced works) of the article. Hovering over a search result will show the following links:

- Full text on each publisher's website if authorized
- Show abstract
- Related documents

#### 8 Author details

Click on an author's name to see the author profile and a list of his/ her documents.

#### Source details

Click on a document's source title to view the source details, including Scopus journal metrics.

#### More

View references displays all documents referenced by the article(s).

Create bibliography change the output to the typical reference list format.

Email allows you to send articles as an email.

Print displays articles in a format suited for printing.

| Scopus                                                                                                    | Search | Sources | Alerts       | Lists     | Help 🗸      | SciVal              |
|----------------------------------------------------------------------------------------------------|--------|---------|--------------|-----------|-------------|---------------------|
| Document search                                                                                                 |        |         |              |           |             |                     |
| Documents Authors Affiliations Advanced                                                                         |        |         |              |           |             |                     |
| Search<br>use of hydrolases for the kinetic resolution of amino a<br>E.g., "Cognitive architectures" AND robots | acids  | × A     | rticle title | , Abstrac | t, Keywords | <ul><li>✓</li></ul> |
| > Limit                                                                                                    |        |         |              |           |             |                     |
|                                                                                                    |        |         |              |           | Reset for   | m Search Q          |

## 71 document results

View secondary documents View 1976 patent results View 60 DataSearch

TITLE-ABS-KEY (use AND of AND hydrolases AND for AND the AND kinetic AND resolution AND of AND amino AND acids )

🤌 Edit 凹 Save 🗘 Setalert 🔝 Setfeed

| Document search                                                                                                    | Compare sources 🖒 |
|----------------------------------------------------------------------------------------------------|-------------------|
| Documents Authors Affiliations Advanced                                                                                                   | Search tips ⑦     |
| Search       ×       Article title, Abstract, Keywords       +         hydrolase       E.g., "Cognitive architectures" AND robots       + |                   |
| AND<br>Search<br>kinetic resolution × Article title, Abstract, Keywords - +                                                               |                   |
| AND<br>Search<br>amino acid × Article title, Abstract, Keywords • - +                                                                     |                   |
| Scopus Search Sources Alerts Lists Help∨ SciVal 7 (                                                                                       |                   |
| 71 document results                                                                                                    |                   |
| (TITLE-ABS-KEY ( hydrolases ) AND TITLE-ABS-KEY ( kinetic AND resolution ) AND TITLE-ABS-KEY ( amino AND acid ))                          |                   |

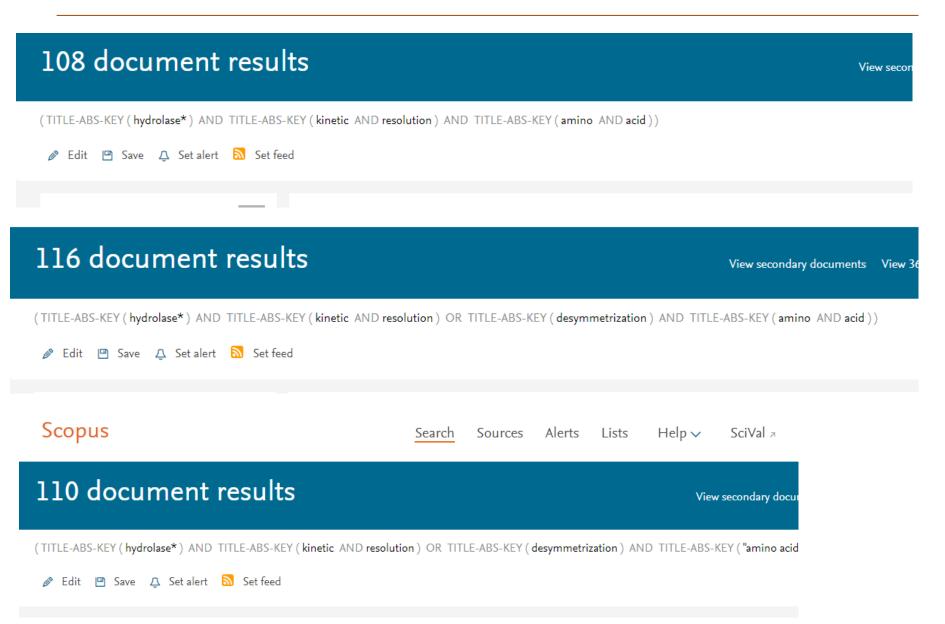

## 112 document results

View secondary documents View 3414 pa

(TITLE-ABS-KEY (hydrolase\*) AND TITLE-ABS-KEY (kinetic AND resolution) OR TITLE-ABS-KEY (desymmetrization) OR TITLE-ABS-KEY (deracemization) AND TITLE-ABS-acid"))

🤌 Edit 💾 Save 🗘 Set alert 🔝 Set feed

# 123 document results (TITLE-ABS-KEY (hydrolase\*) AND TITLE-ABS-KEY (kinetic AND resolution) OR TITLE-ABS-KEY (desymmetrization) OR TITLE-ABS-KEY (deracemization) AND TITLE-ABS-KEY (\* acid\*) OR TITLE-ABS-KEY (\* acid\*) OR TI

(TITLE-ABS-KEY (hydrolase\*) AND TITLE-ABS-KEY ("kinetic resolution") AND TITLE-ABS-KEY ("amino acid"))

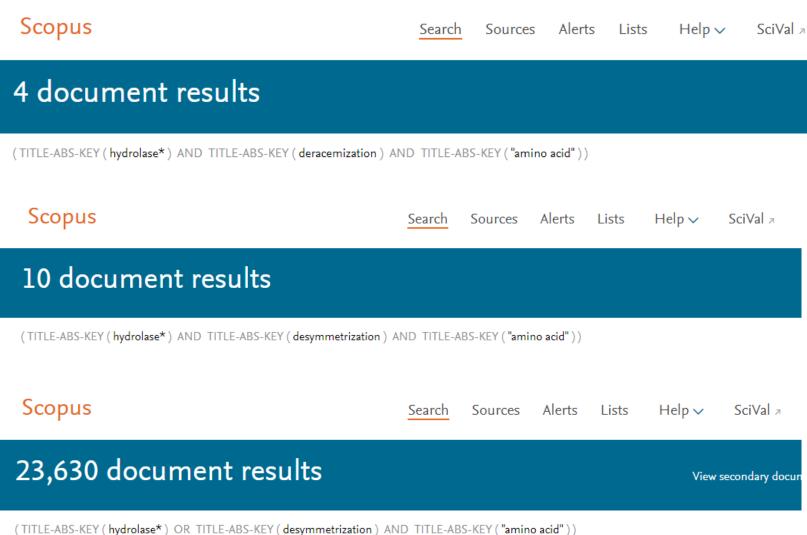

ser) OR TITLE-ADS-RET (desymmetrization) AND TITLE-ADS-RET (amino a

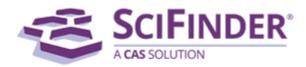

## Sign In

| Username |                                          |         |
|----------|------------------------------------------|---------|
| Password |                                          |         |
|          | Keep me signed in<br>(Do not use on a sh |         |
|          | Sign In                                  |         |
|          | Forgot Username or Pa                    | ssword? |

By using SciFinder®, you agree to the License Agreements and Policies

#### New to SciFinder?

Learn more about gaining access to SciFinder.

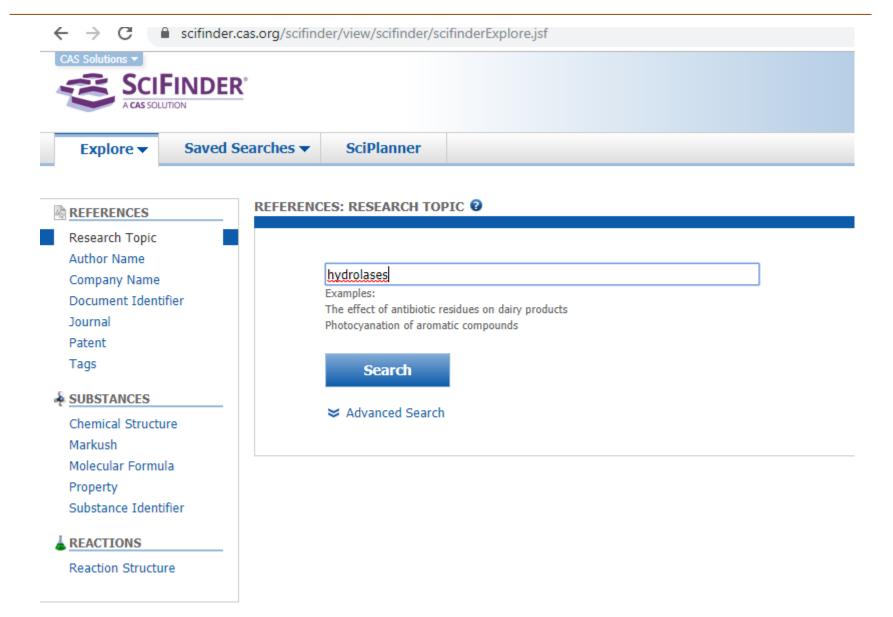

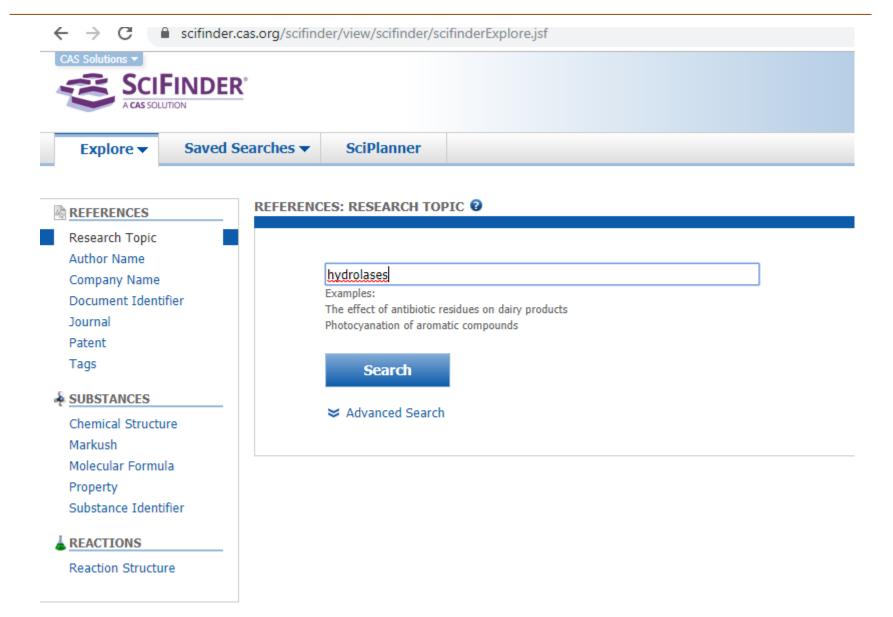

| Explore V                                                                                                    | Saved Searches | SciPlanner                         |       |        |
|----------------------------------------------------------------------------------------------------|----------------|------------------------------------|-------|--------|
| REFERENCES                                                                                                    | REFEREN        | CES: AUTHOR NAME 🛛                 |       |        |
| Research Topic<br>Author Name<br>Company Name<br>Document Identifie<br>Journal<br>Patent<br>Tags<br>SUBSTANCES | 9 <b>r</b>     | Last Name * Look for alternate spe | First | Middle |
| Chemical Structure<br>Markush<br>Molecular Formula<br>Property<br>Substance Identifie                          |                |                                    |       |        |
| REACTIONS<br>Reaction Structure                                                                                |                |                                    |       |        |

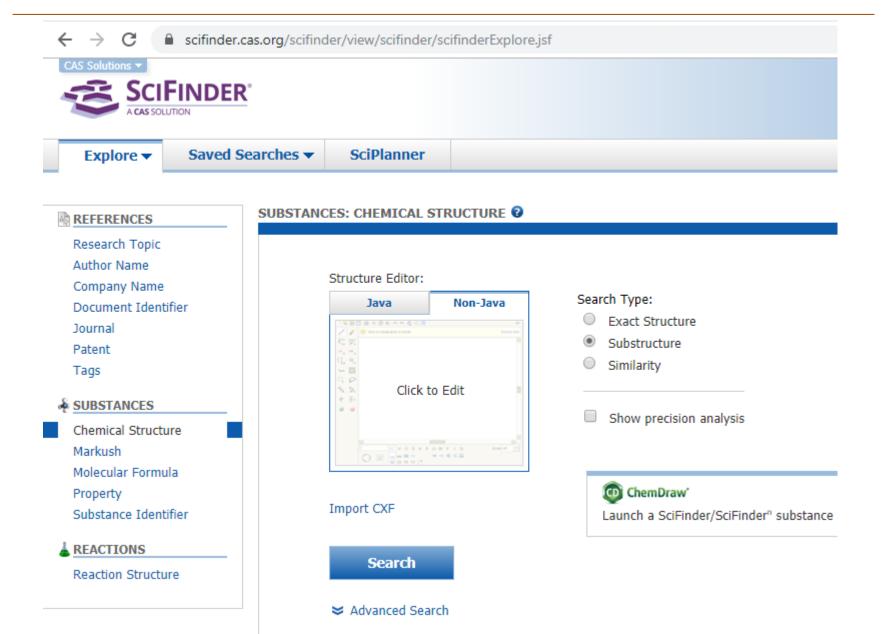